## **Online Transcript Application System Guide**

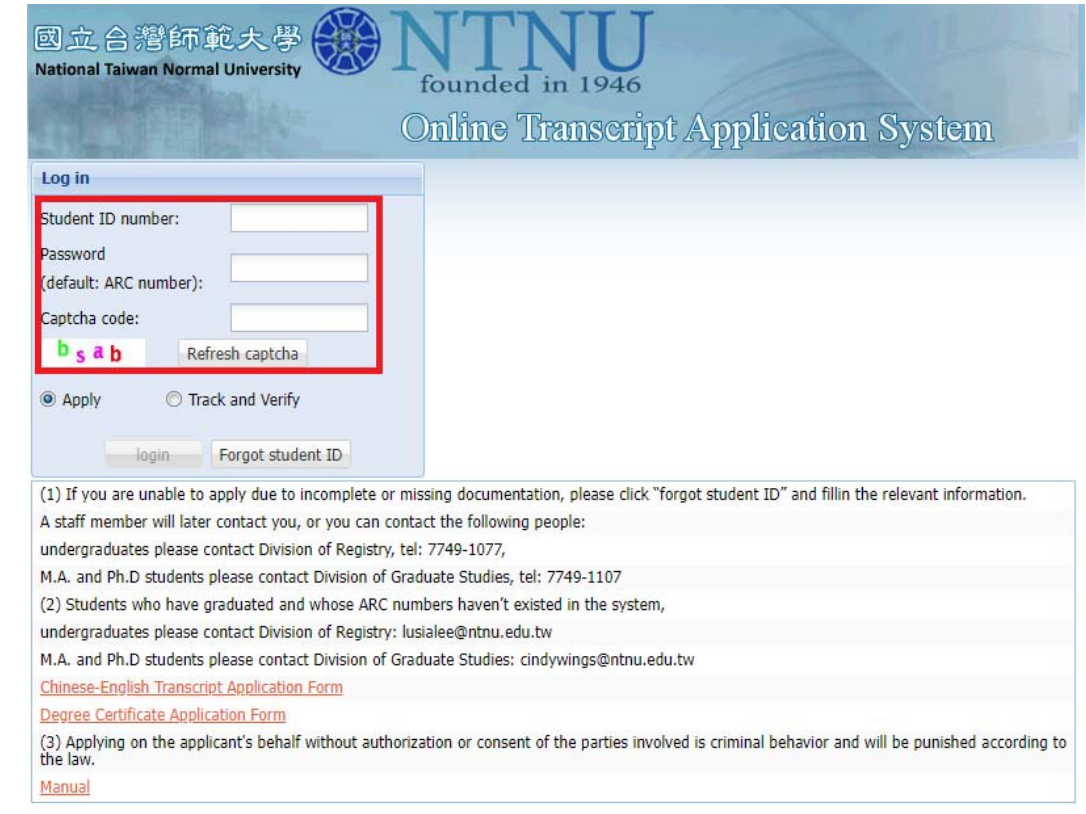

**Sterp 1**: Log in. Input student ID number, password, and captcha code.

If you had forgotten the student ID number, you can click the button of "Forgot student ID".

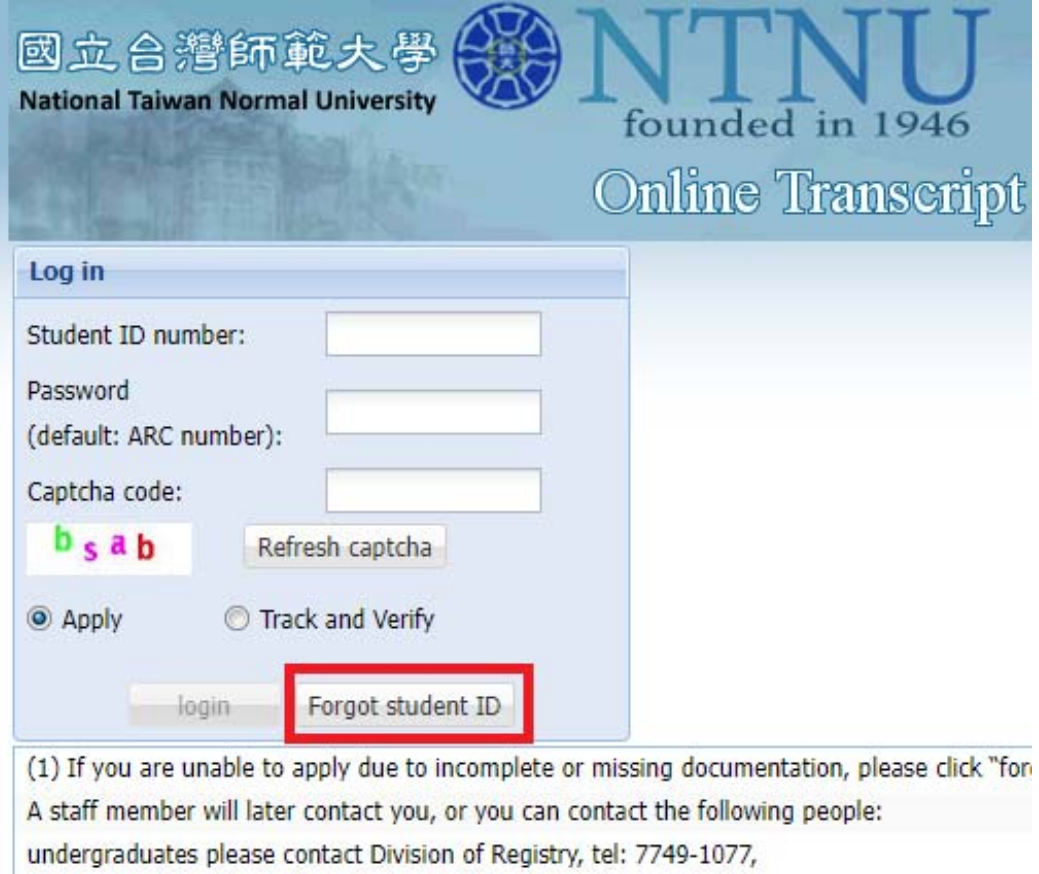

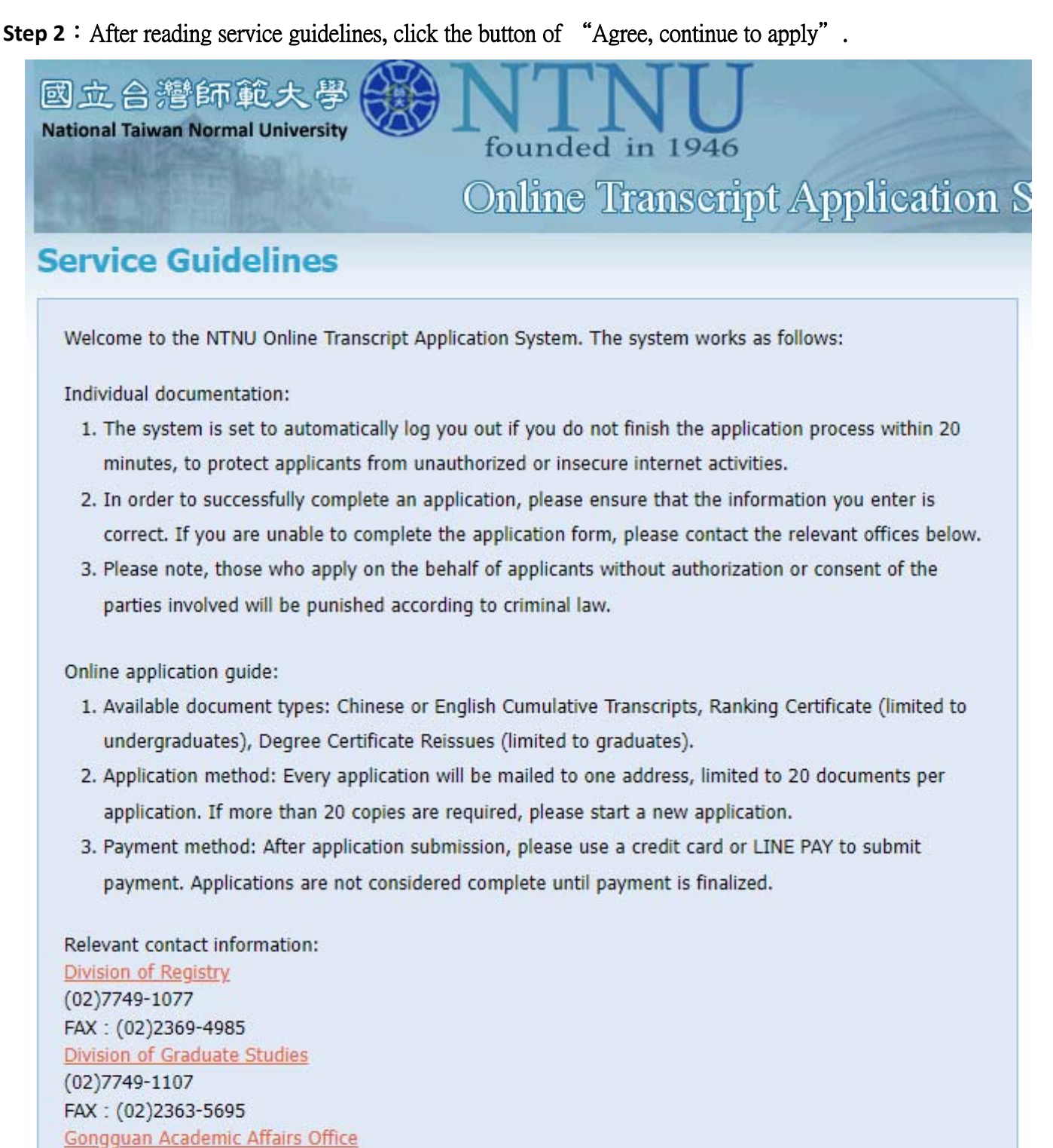

 $(02)7749 - 6550$ 

FAX: (02)2932-6391

If you cannot log in, please call or email us during our normal working hours from 8:30 AM to 5:00 PM.

Agree, continue to apply Cancel, abandon application(sign o

## Step 3 : Confirm the information.

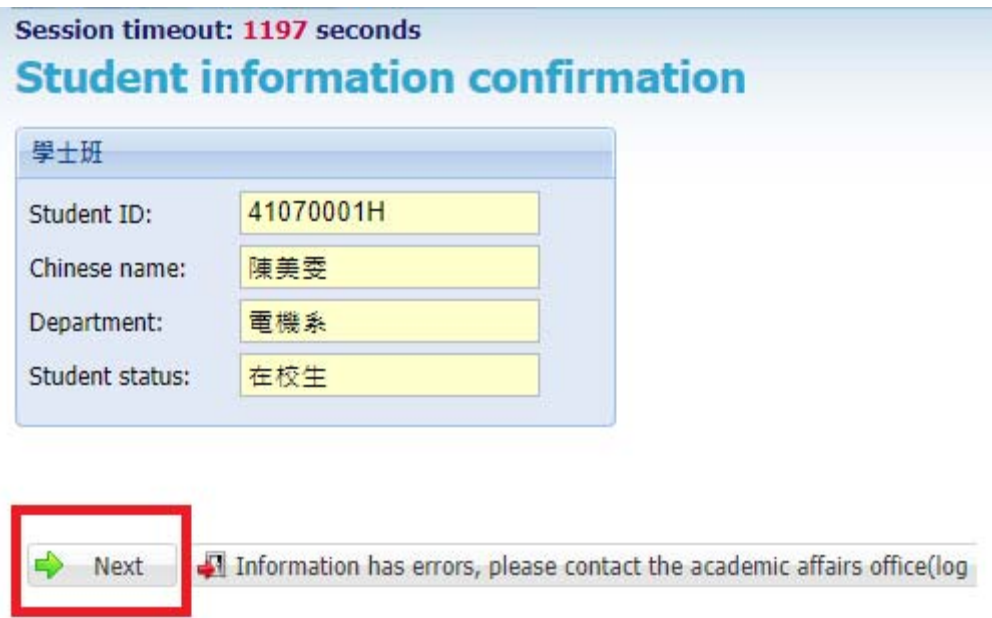

#### **Step 4**: Click the button of "Add an item".

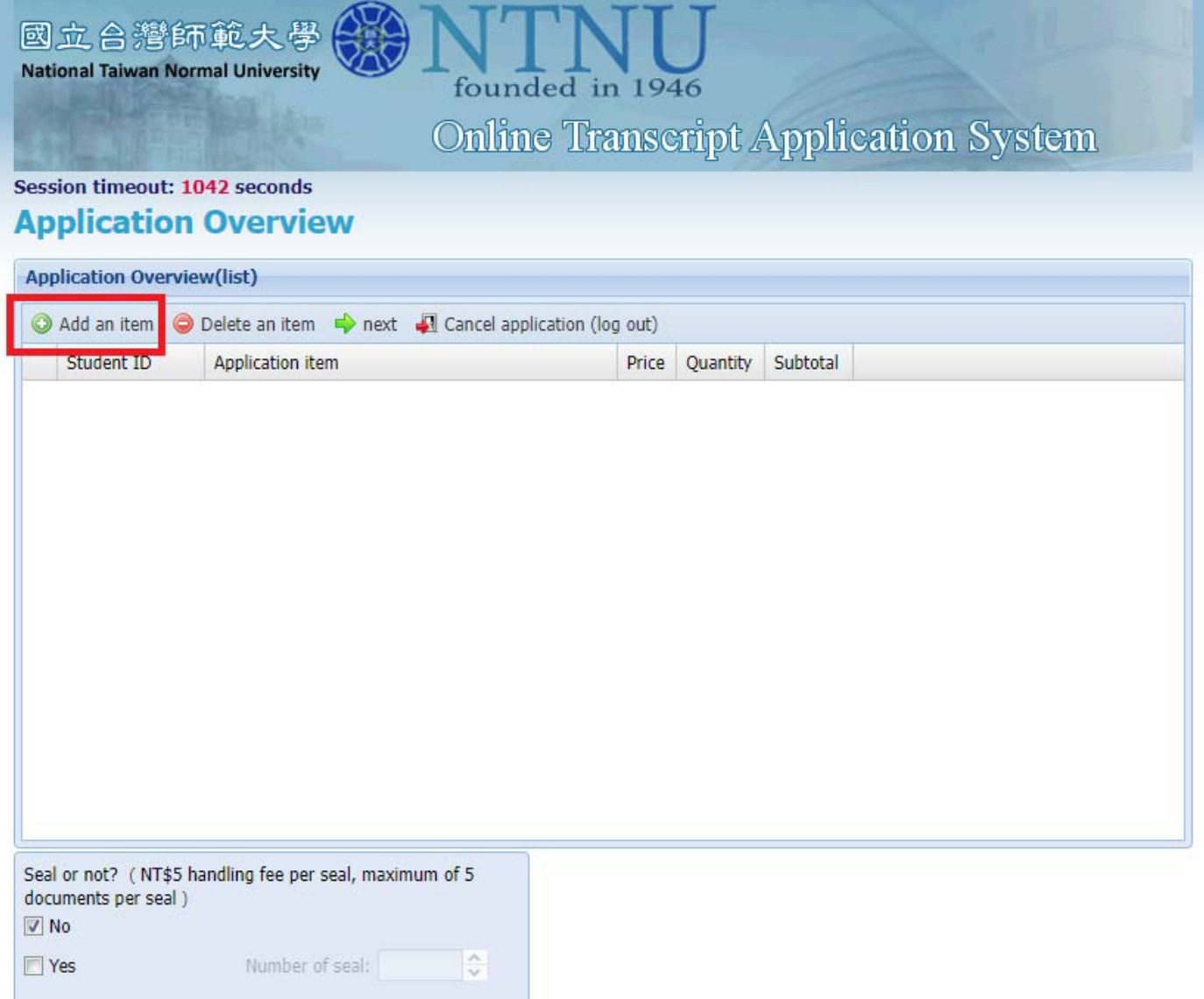

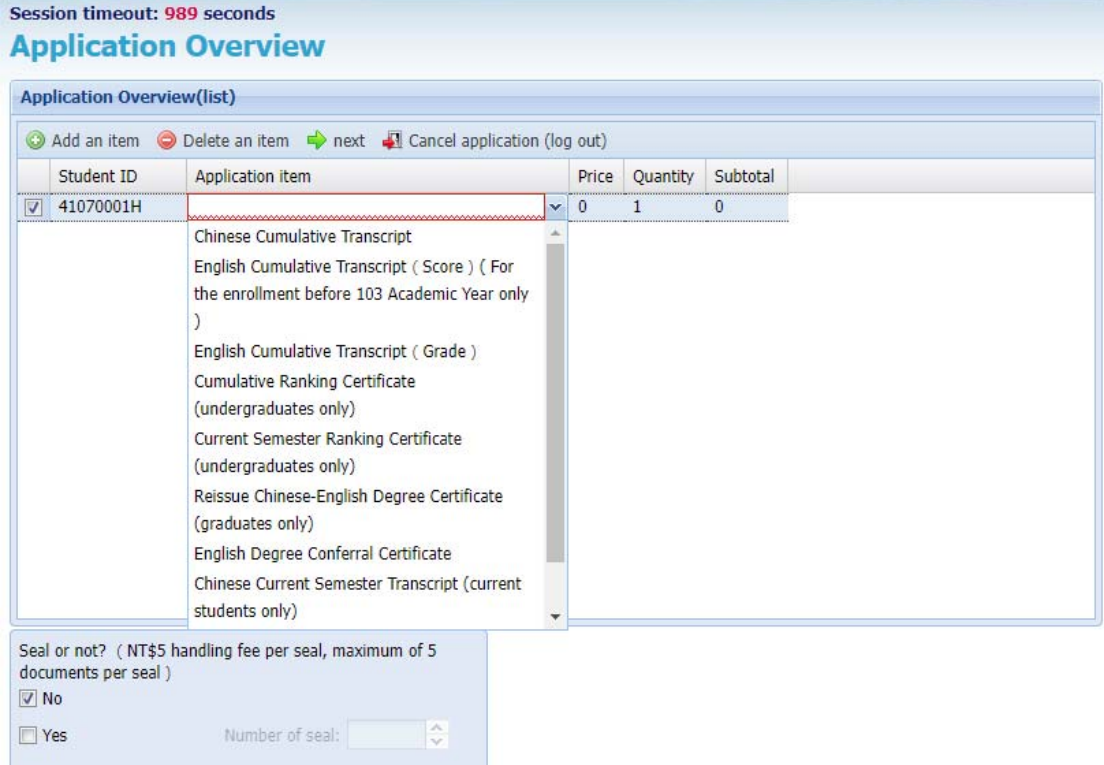

### Step 5: Input the data.

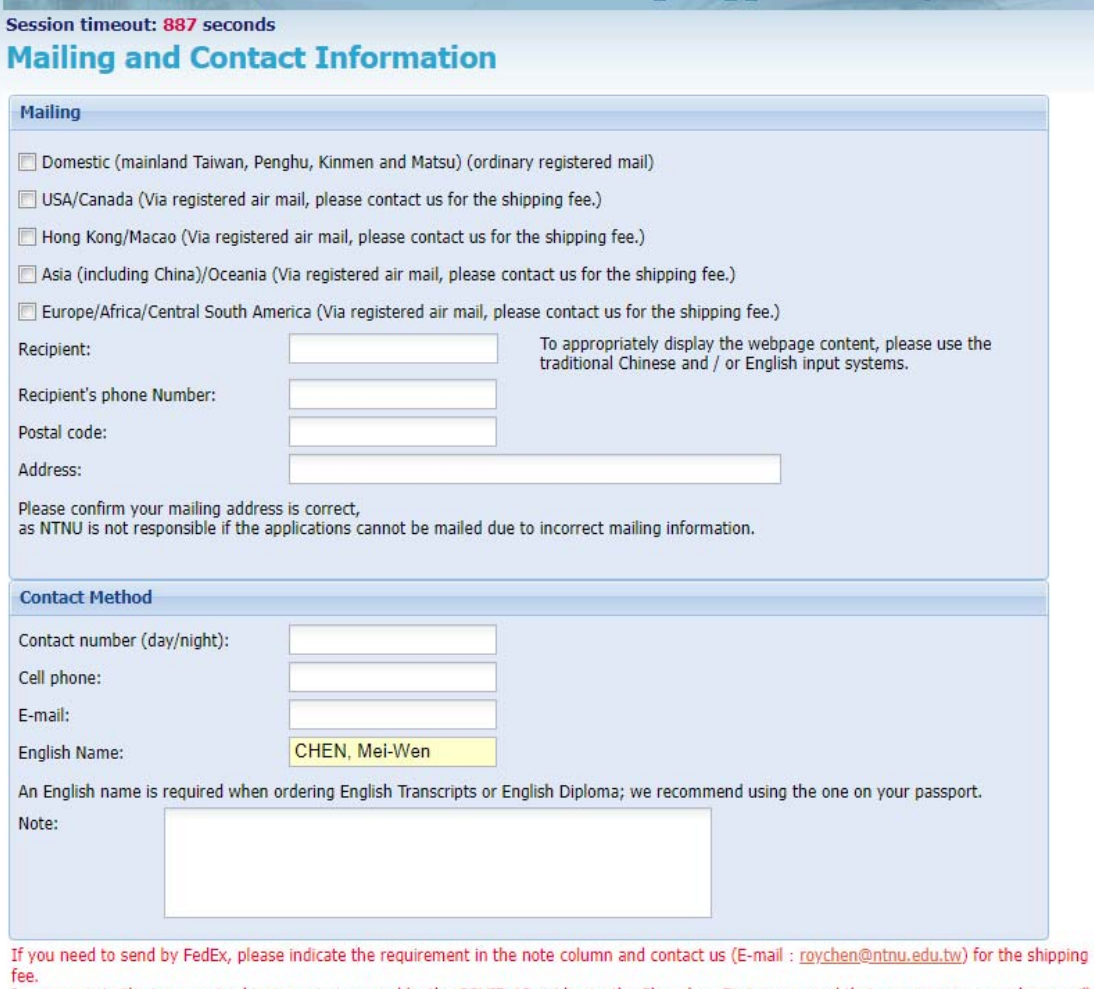

ree.<br>In response to the increase in shipping prices caused by the COVID-19 epidemic, the Chunghwa Post announced that an emergency surcharge will<br>be added to international mail from February 1, 2022. Please refer to Chungh

next | Cancel order (log out)

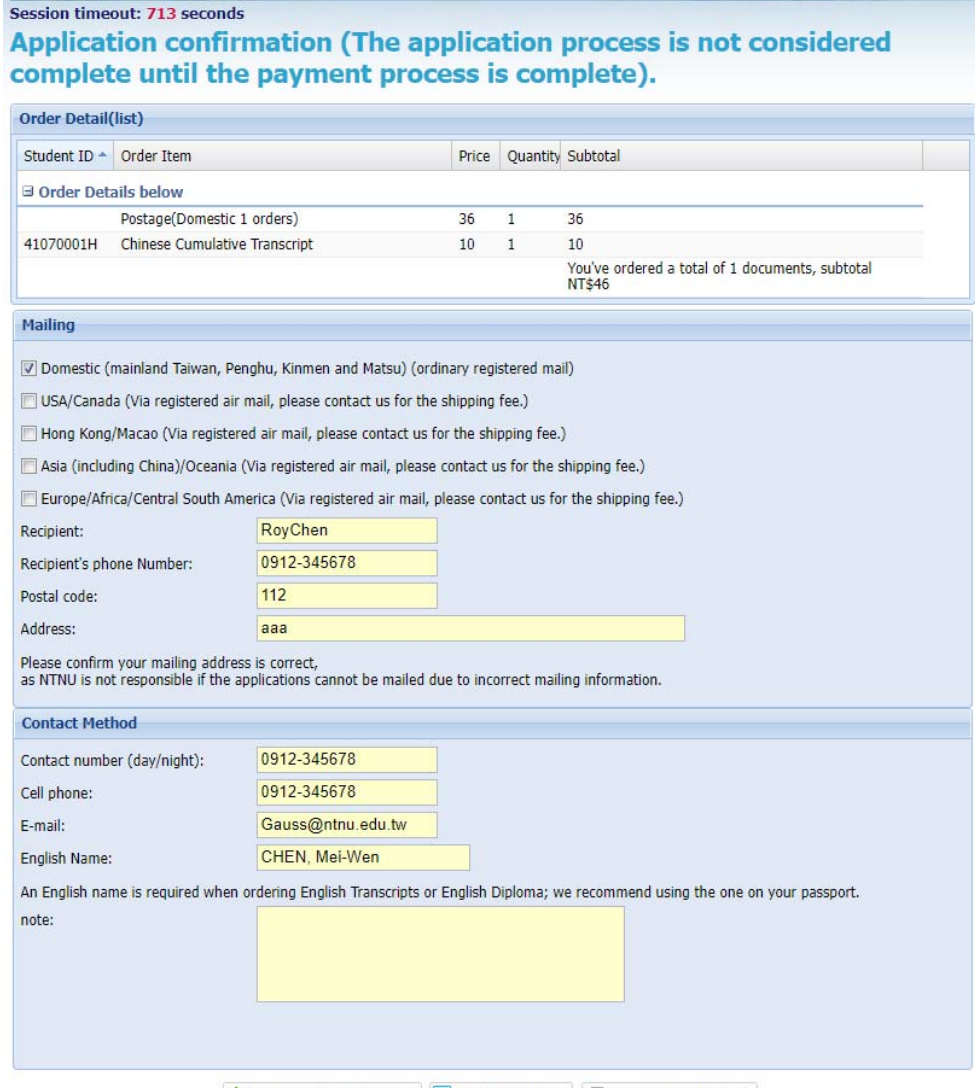

Confirm order submission **&** Edit order details **&** Cancel order (log out)

# Session timeout: 690 seconds Application confirmation (The application process is not considered<br>complete until the payment process is complete).

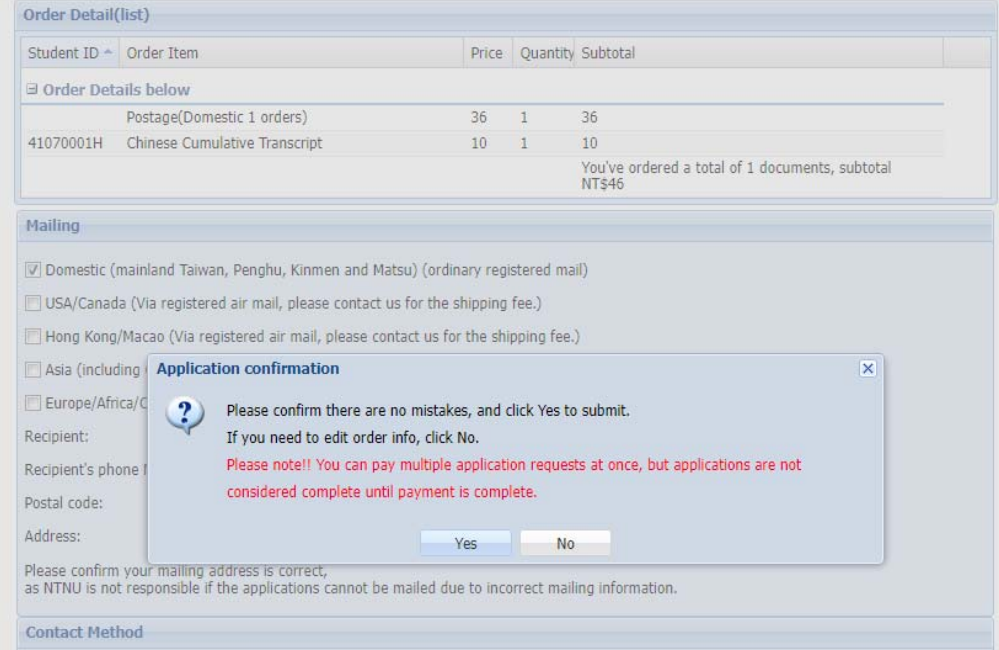

# **Online Transcript Application System**

## **Application Confirmation page (Applications are only complete once** payment is finalized)

founded in 1946

國立合灣師範大學

**National Taiwan Normal University** 

DÂC

Via registered air mail, please contact us for the shipping fee: In response to the increase in shipping prices caused by the COVID-19 epidemic, the Chunghwa Post announced that an emergency surcharge will be added to inte

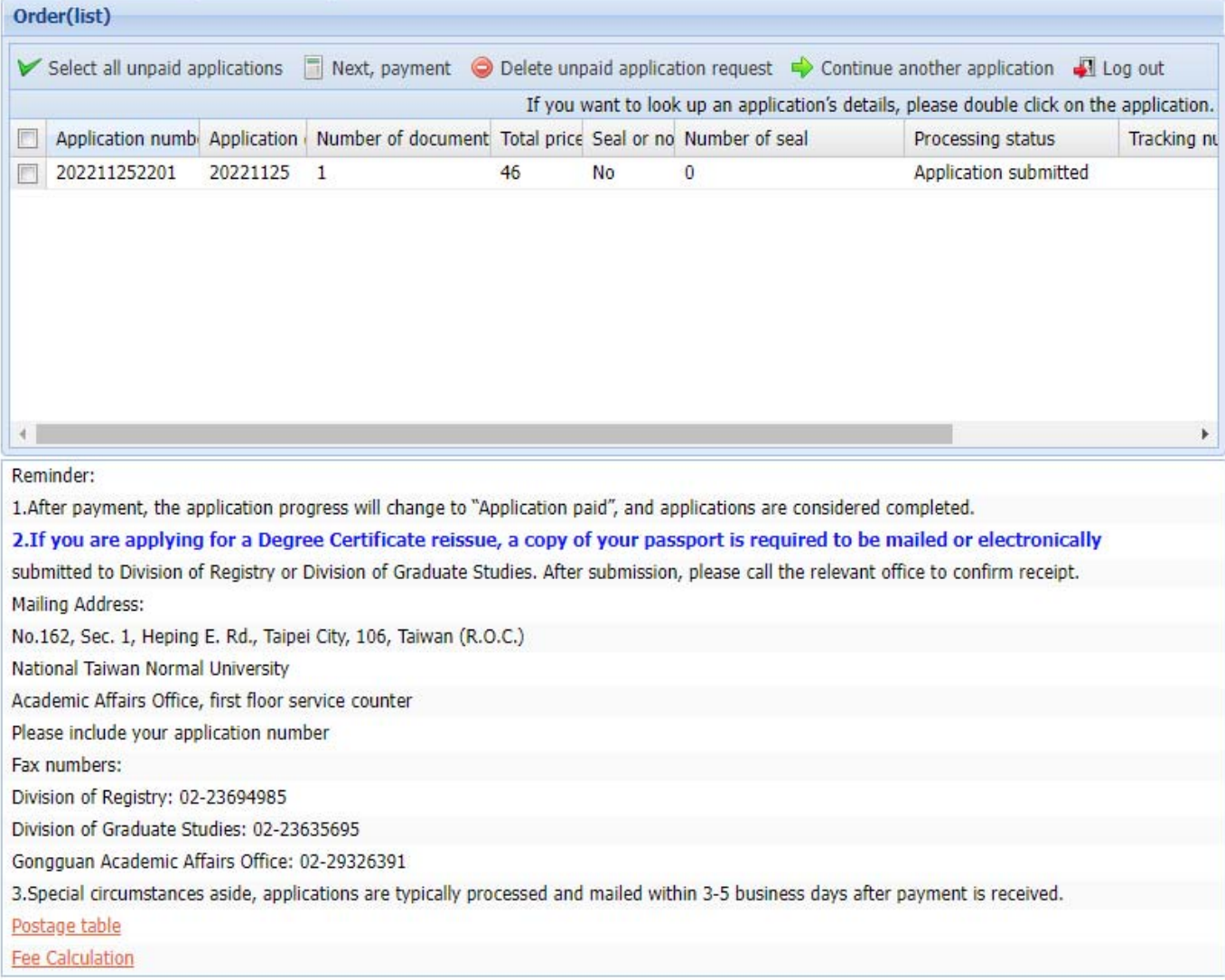